Click the Assignments tab.

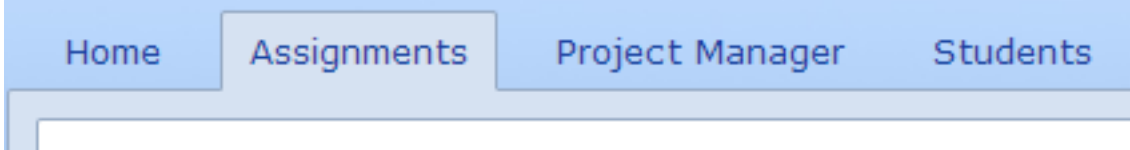

You will see the Assignments calendar page.

Click the activity on the calendar that you want to remove.

You will see the activity detail page.

Click the Remove from calendar link under the start and end dates.

Click the Yes button to confirm you want to remove the activity.